# **BAB V**

# **IMPLEMENTASI DAN PENGUJIAN SISTEM**

#### **5.1 HASIL IMPLEMENTASI**

Setelah perancangan sistem *augmented reality* yang telah dibuat pada tahap sebelumnya selesai, maka tahap selanjutnya adalah implementasi sistem. Tahap implementasi sistem adalah proses menerjemahkan rancangan menjadi sebuah perangkat lunak (*software*). Tujuan dari implementasi ini adalah untuk menerapkan perancangan yang telah dilakukan terhadap system, sehingga pengguna dapat memberi masukan agar sistem dapat dibuat lebih sempurna. Adapun hasil dari implementasi system ini sebagai berikut :

### **5.1.1 Hasil Rancangan Objek 3D**

Berikut ini adalah hasil implementasi rancangan objek 3D. Pada penelitian ini rancangan objek 3D ada 41 diantaranya 26 huruf, 10 angka, 5 buah-buahan, 5 hewan. Seperti pada tabel 5.1 dibawah ini :

| N <sub>0</sub> | Nama Objek 3D                            | <b>Bentuk Objek 3D</b> |  |  |  |
|----------------|------------------------------------------|------------------------|--|--|--|
|                | Huruf A, B, C, D, E,<br>F, G, H, I, J, K |                        |  |  |  |

**Tabel 5.1 Objek 3D**

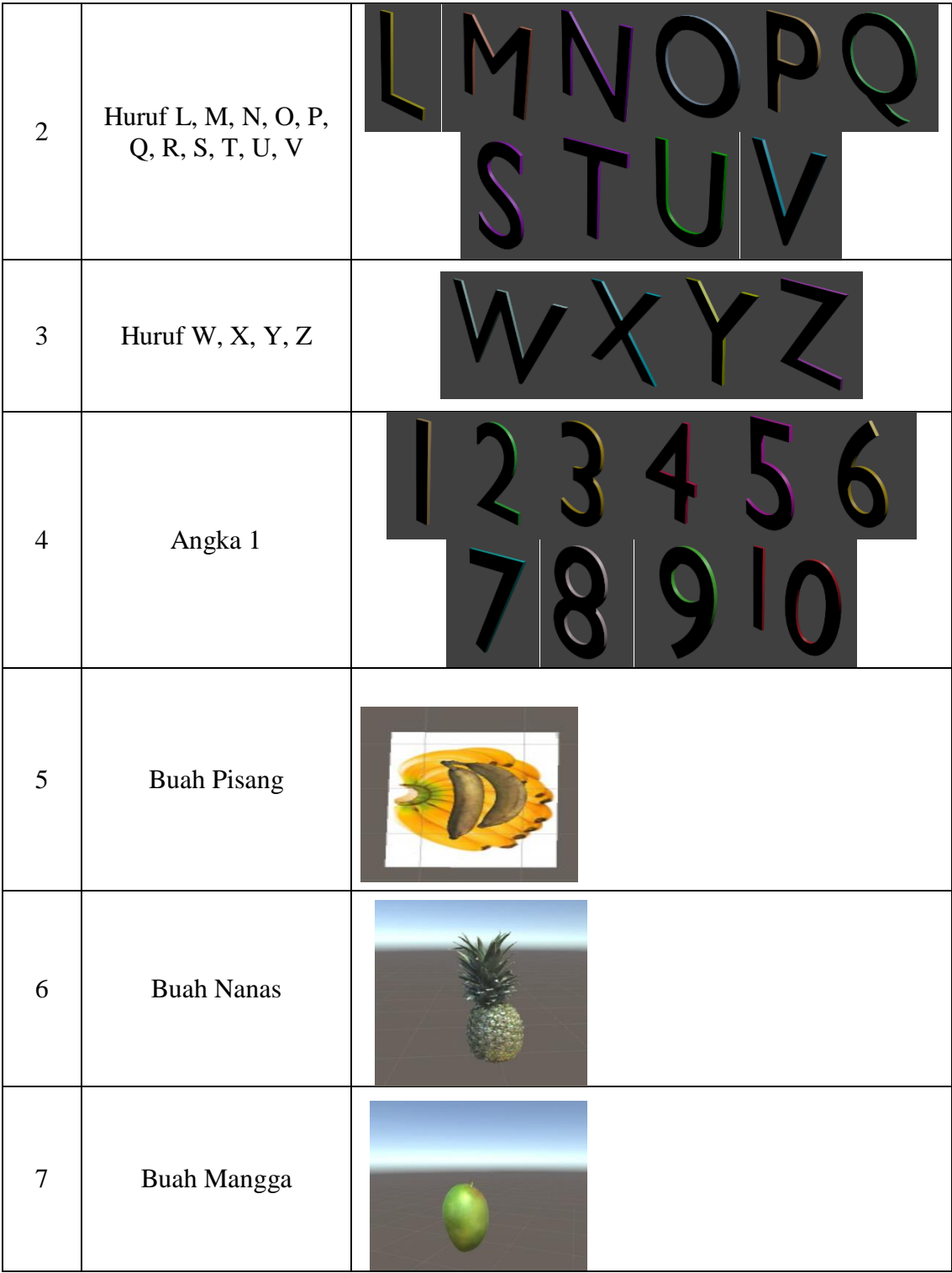

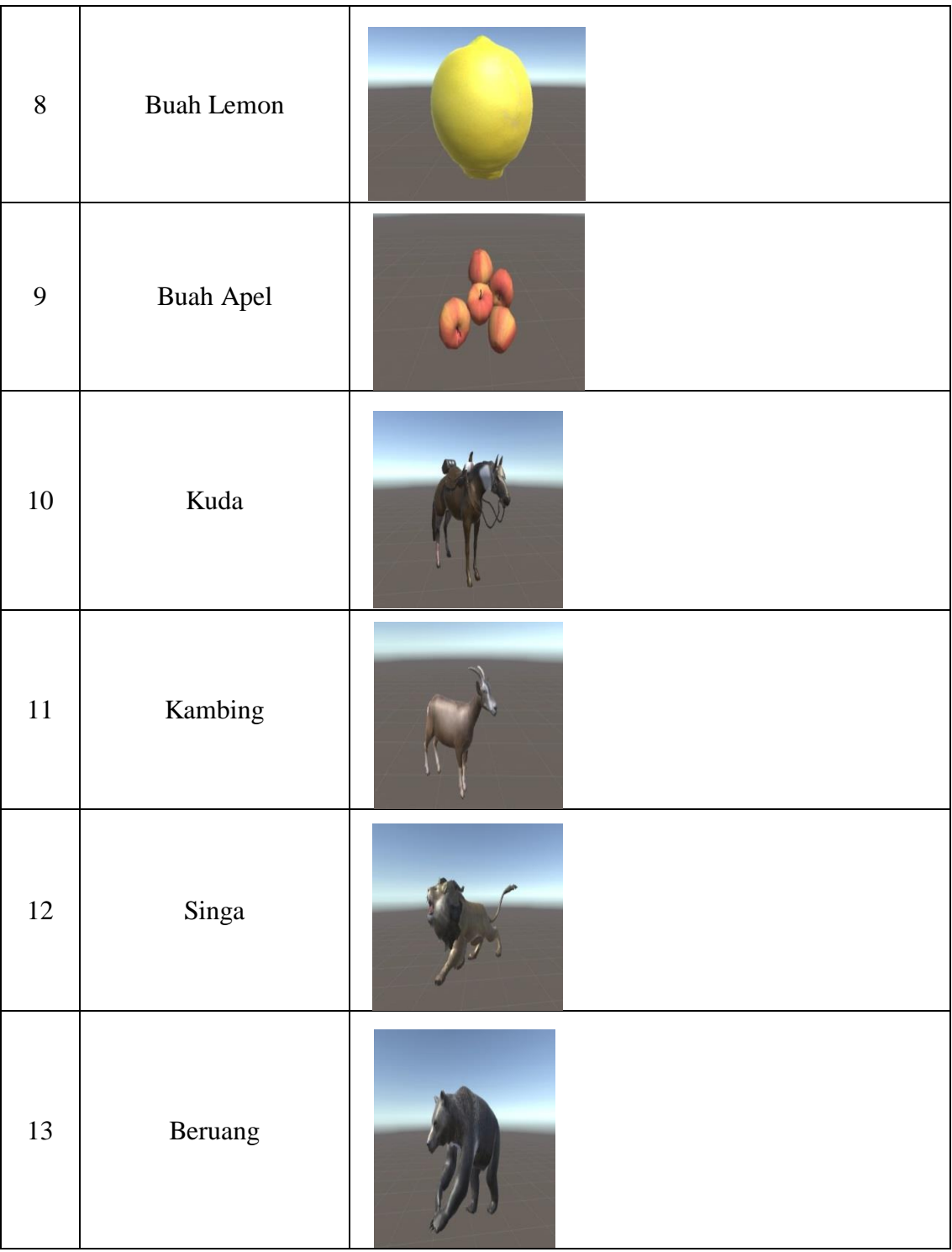

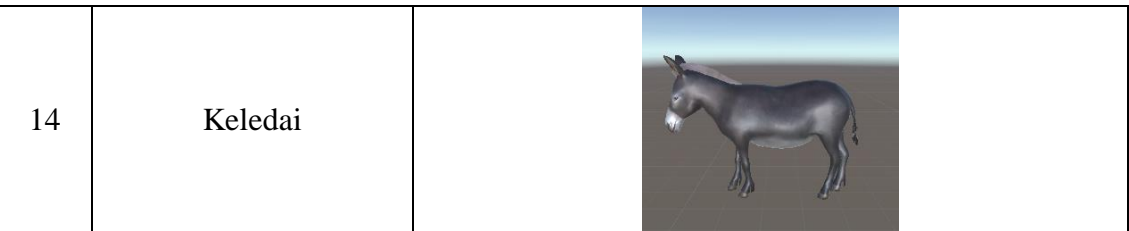

#### **5.1.2 Hasil Implementasi Dan Rancangan** *Output*

Berikut ini merupakan hasil rancangan aplikasi *augmented reality* pengenalan huruf, angka, buah-buahan, hewan, yang terdiri dari tampilan splashscreen, tampilan loading, tampilan menu utama, tampilan menu objek 3D, tampilan sub menu pilihan objek 3D, tampilan quiz, tampilan edit quiz tampilan menu panduan dan tampilan menu tentang pembuat aplikasi :

1. Implementasi SplashScreen

Pada saat pertama kali aplikasi dijalankan maka akan menampilkan splashscreen sebagai pembuka aplikasi. Ini merupakan tampilan awal sebelum masuk ke tampilan loading dan menu utama dari aplikasi. Seperti terdapat pada gambar 5.1 berikut :

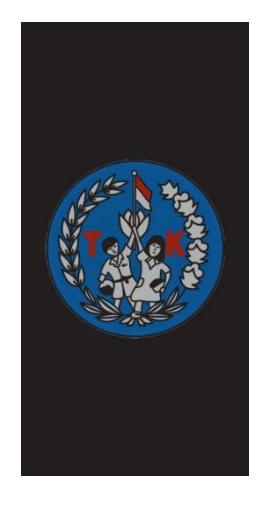

**Gambar 5.1 Implementasi SplashScreen**

2. Implementasi Loading

Setelah masuk ke tampilan splashscreen maka selanjutnya akan masuk ke tampilan loading aplikasi sebelum masuk ke menu utama. Seperti terdapat pada gambar 5.2 berikut :

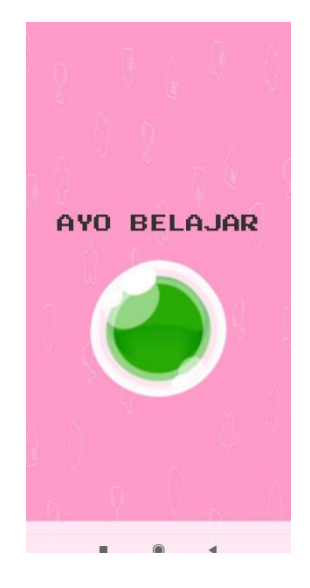

**Gambar 5.2 Implementasi Loading**

3. Implementasi Menu login

Pada tahap ini merupakan lanjutan dari implementasi loading aplikasi dimana pada tahap ini pengguna akan ditampilkan halaman login awal. Seperti terdapat pada gambar 5.3 berikut :

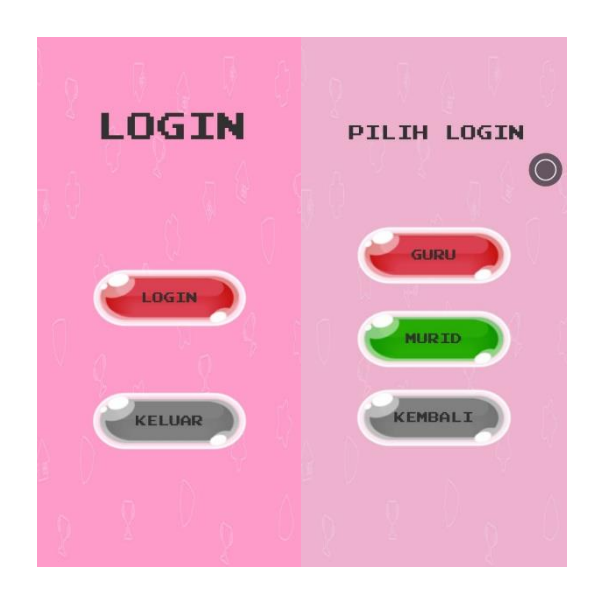

**Gambar 5.3 Implementasi Menu Login**

4. Implementasi Menu Utama

Pada tahap ini merupakan lanjutan dari implementasi login aplikasi dimana pada tahap ini pengguna akan ditampilkan antarmuka (*interface*) aplikasi yang mana terbagi antara interface siswa dan guru. Seperti terdapat pada gambar 5.4 berikut :

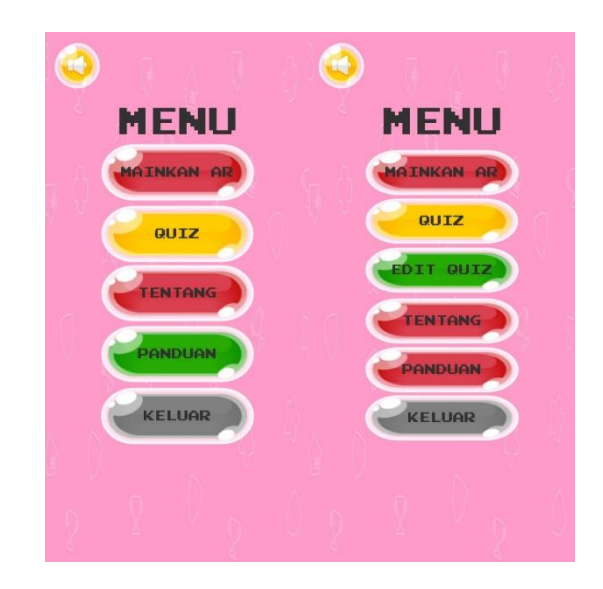

**Gambar 5.4 Implementasi Menu Utama Siswa dan Guru**

5. Implementasi Menu Objek 3D

Tahap ini merupakan tahap lanjutan dari implementasi tampilan menu utama, dimana tampilan menu objek 3D ini adalah tampilan untuk melihat sub menu pilihan objek 3D yang terdiri dari menu huruf, angka, buahbuahan, hewan. Seperti terdapat pada gambar 5.5 berikut :

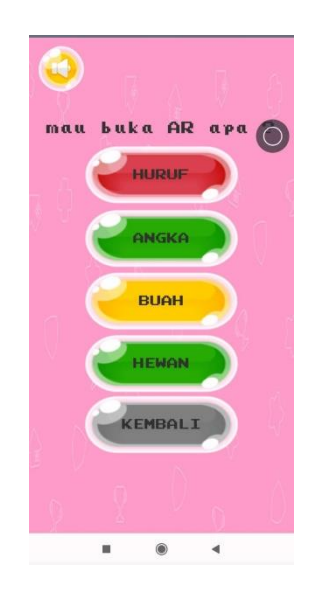

**Gambar 5.5 Implementasi Menu Objek 3D**

6. Implementasi Sub Menu Pilihan Objek 3D

Tahap ini merupakan tahap lanjutan dari menu objek 3D, dimana pada menu objek 3D terdapat 4 pilihan sub menu objek 3D yaitu huruf, angka, buah, hewan. Pada setiap masing-masing sub menu objek 3D tersebut terdapat sub-sub menu pilihan macam-macam huruf, angka, buah, hewan. Setelah memilih salah satu objek 3D maka akan muncul kamera *AR* yang akan menampilkan objek 3D dan menampilkan informasi mengenai objek 3D tersebut. Seperti terdapat pada gambar 5.6 berikut :

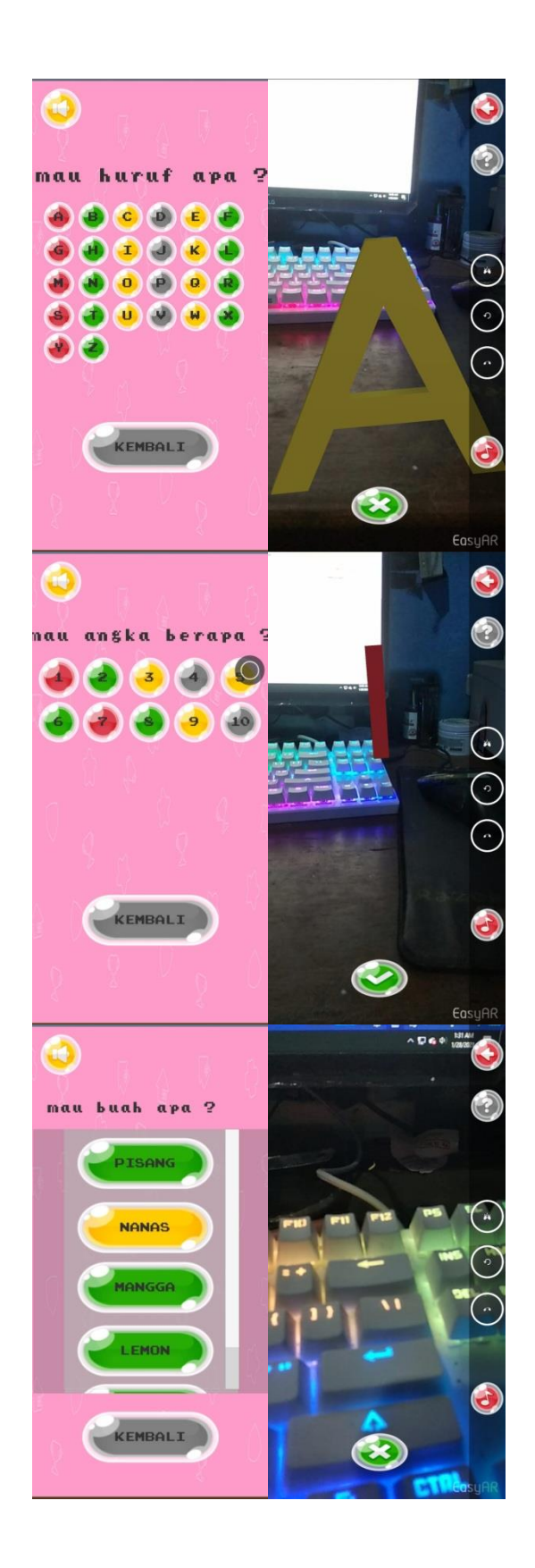

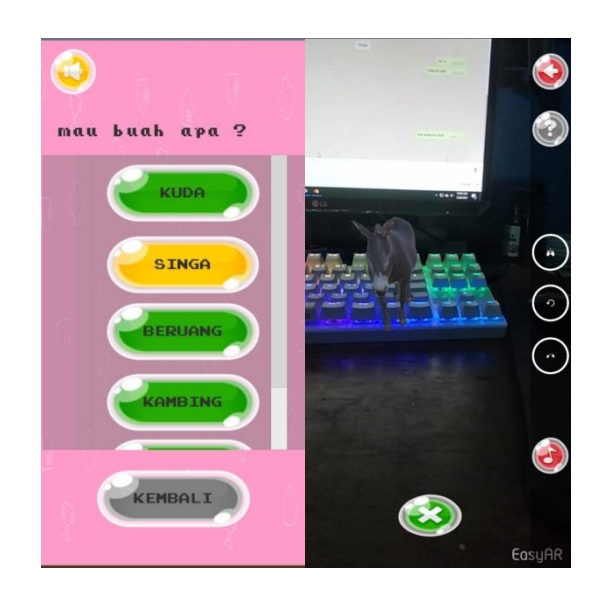

**Gambar 5.6 Implementasi Sub Menu Pilihan Objek 3D**

7. Implementasi menu Quiz

Pada tahap ini merupakan lanjutan dari implementasi menu utama, dimana tahap ini adalah tahap untuk melakukan quiz yang telah dibuat oleh admin untuk menilai kemampuan murid. Seperti yang terdapat pada gambar 5.7 berikut :

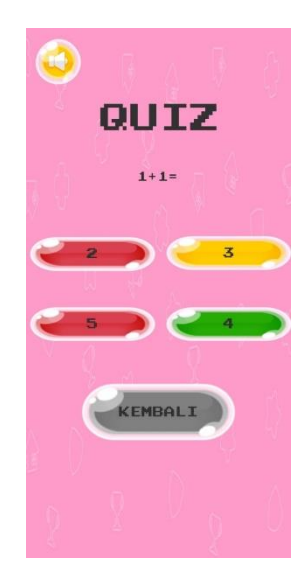

**Gambar 5.7 Implementasi Menu Quiz**

8. Implementasi Panduan Aplikasi

Pada tahap ini merupakan lanjutan dari implementasi menu utama, dimana tahap ini adalah tahap untuk mengetahui bangaimana cara menggunakan aplikasi ini. Seperti yang terdapat pada gambar 5.8 berikut :

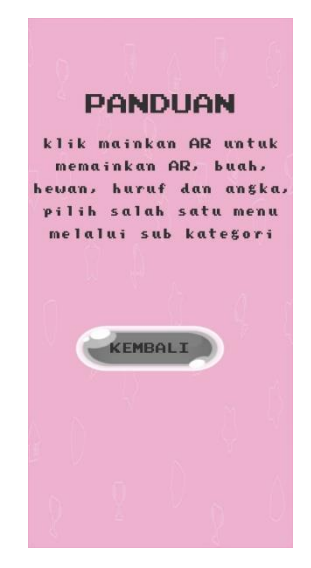

**Gambar 5.8 Implementasi Panduan Aplikasi**

9. Implementasi Tentang Pembuat Aplikasi

Pada tahap ini merupakan lanjutan dari implementasi menu utama, dimana pada tahap ini pengguna dapat mengetahui informasi mengenai pembuat aplikasi serta informasi mengenai *augmented reality* pada aplikasi ini. Seperti yang tedapat pada gambar 5.9 berikut :

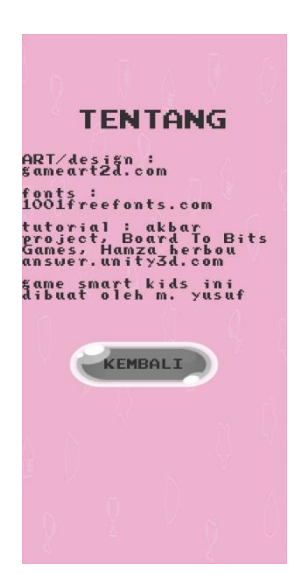

**Gambar 5.9 Implementasi Tentang Pembuat Aplikasi**

## **5.2 PENGUJIAN SISTEM**

Tahapan pengujian merupakan pengujian hasil yang dilakukan dari perancangan aplikasi pengenalan huruf, angka, buah-buahan dan hewan yang telah dibuat. Tujuan dari tahapan ini adalah untuk mengetahui keberhasilan sejauh mana system yang dibangun dan bekerja dengan baik atu tidak. Pengujian system ini terbagi menjadi dua bagian, yaitu pengujian *fungsional* dan pengujian *objek.*

## **5.2.1 Pengujian Fungsional**

Pengujian fungsional dilakukan oleh pembuat aplikasi dengan menguji semua menu pada aplikasi untuk mengetahui aplikasi telah berjalan dengan seharusnya. Ini dilakukan menggunakan *smartphone*. Hasil dari pengujian ini disajikan dalam bentuk tabel dan kolom modul yang diuji, deskripsi, prosedur pengujian, masukkan, keluaran yang diharapkan, hasil yang didapat, dan kesimpulan. Berikut adalah tabel pengujian system yang dapat dilihat pada tabel

5.2 :

| <b>Modul</b><br>Yang<br>Diuji   | <b>Deskripsi</b>                                  | <b>Prosedur</b><br>Pengujian      | <b>Masukkan</b>                                                                                                    | Keluaran dan<br><b>Hasil Yang</b><br><b>Diharapkan</b>                                                                                 | Kesimpulan |
|---------------------------------|---------------------------------------------------|-----------------------------------|----------------------------------------------------------------------------------------------------|----------------------------------------------------------------------------------------------------|------------|
| Menu<br>Utama                   | Pengujian<br>pada<br>menu<br>utama                | Buka ke<br>menu<br>utama          | Klik<br>tombol<br>mainkan<br>ar/quiz/edit<br>quiz(admin<br>)/panduan/t<br>entang/kelu<br>ar                                 | Menuju ke<br>halaman menu<br>objek 3D/menu<br>quiz/menu edit<br>quiz(admin)/m<br>enu<br>panduan/menu<br>tentang/keluar                 | Berhasil   |
| Menu<br>kategori<br>Objek<br>3D | Pengujian<br>pada<br>menu<br>kategori<br>objek 3D | Buka menu<br>kategori<br>objek 3D | Klik menu<br>kategori<br>objek 3D<br>pilih sub<br>menu<br>kategori<br>objek 3D<br>huruf/angk<br>a/buah/hew<br>an            | Menuju ke<br>halaman sub<br>menu objek 3D<br>huruf/angka/bu<br>ah/hewan                                                                | Berhasil   |
| Menu<br>objek<br>3D             | Pengujian<br>pada<br>menu<br>objek 3D             | Buka menu<br>objek 3D             | Klik menu<br>objek 3D<br>pilih salah<br>satu objek<br>3D dari 5<br>objek yang<br>ada pada<br>huruf/angk<br>a/Buah/he<br>wan | Menuju ke<br>halaman<br>kamera AR dan<br>dapat<br>menampilkan<br>objek 3D yang<br>dipilih beserta<br>informasi<br>objek 3D<br>tersebut | Berhasil   |

**Tabel 5.2 Pengujian Sistem**

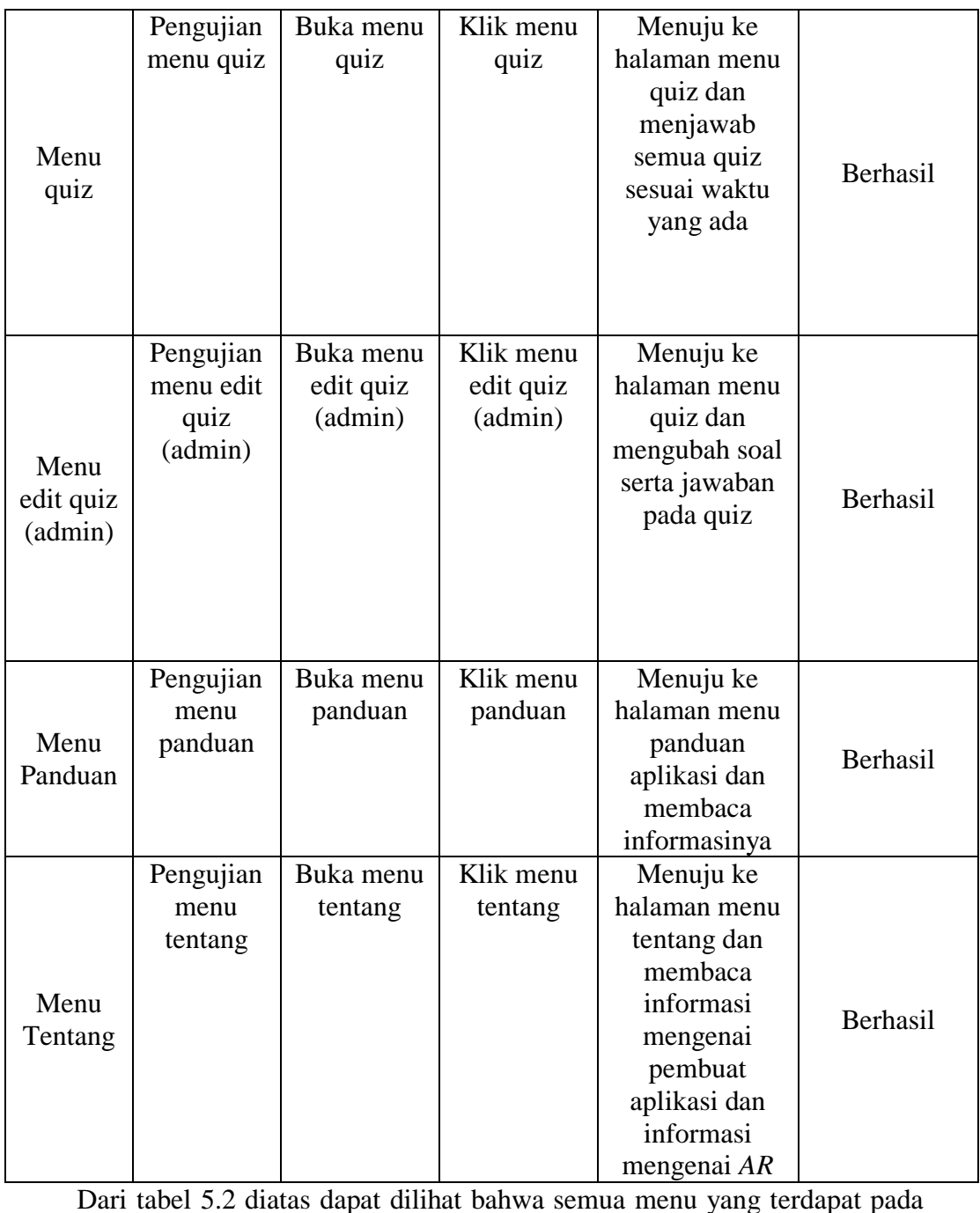

aplikasi telah dilakukan pengujian, pada proses pengujian masing-masing menu dapat diberikan *input* dengan cara menekan tombol yang terdapat pada halaman menu, dari hasil yang telah dilakukan ke semua menu yang ada diaplikasi memberikan *output* sesuai dengan yang diharapkan penulis dan semua menu berjalan dengan baik.

### **5.3 ANALISA HASIL**

Dari hasil keseluruhan pengujian baik pengujian fungsionalitas, pengujian objek, dapat disimpulkan bahwa aplikasi pengenalan huruf,angka, buah-buahan, hewan dapat berjalan dengan baik dan mudah dalam penggunaan nya. Berdasarkan pengamatan terhadap hasil pengujian tersebut, dapat disimpulkan beberapa kelebihan dan kekurangan dari aplikasi yaitu :

#### **5.3.1 Kelebihan Dari Aplikasi**

Adapun kelebihan dari aplikasi pengenalan adalah sebagai berikut :

- 1. Aplikasi ini memiliki *Interface* yang *user friendly* di mana antarmuka dari aplikasi ini sangat mudah digunakan.
- 2. Aplikasi ini dapat digunakan dimana saja seperti dirumah ataupun sekolah dikarenakan aplikasi ini dapat dijalankan di *Smartphone* yang memiliki system operasi *android berbasis online*.
- 3. Aplikasi ini dapat membantu dalam pengenalan huruf, angka, buah-buahan, hewan tanpa harus ada objek yang nyata atau pun marker.
- 4. Untuk objek 3D hewan dapat bergerak (animasi) dan mengeluarkan suara khas hewan dan informasi mengenai hewan tersebut.
- 5. Untuk objek 3D huruf, angka, buah-buahan pada bagian informasi akan mengeluarkan suara penjelasan mengenai objek tersebut.
- 6. Semakin besar pixel kamera smartphone , maka semakin baik pula dalam mendeteksi objek 3D sehingga kecepatan respon untuk menampilkan objek 3D semakin cepat.
- 7. Aplikasi ini juga dapat melakukan edit soal sehingga para pengajar dapat mengganti soal.

## **5.3.2 Kekurangan Dari Aplikasi**

Berikut adalah kekurangan aplikasi :

- 1. Bentuk objek 3D yang masih kurang sempurna serta jumlah objek 3D yang masih sangat sedikit.
- 2. Objek masih suka berpindah tempat.
- 3. Factor cahaya yang kurang bagus seperti gelap dan keterangan dapat menyebabkan kamera tidak dapat mendeteksi area sekitar sehingga objek tidak dapat ditampilkan.
- 4. Dibutuhkan spesifikasi khusus untuk perangkat yang menggunakan aplikasi ini, seperti kamera dan spesifikasi hardware yang memadai sehingga ketika menjalankan aplikasi dapat berjalan normal.

Dari kelebihan dan kekurangan yang telah diuraikan, dapat disimpulkan bahwa aplikasi ini dapat membantu guru dan orang tua murid serta murid itu sendiri dalam melaksanakan pembelajarannya walaupun tidak terjadi pertemuan antara guru dan murid karena sesuatu hal tertentu seperti Covid 19, karena aplikasi ini dapat diakses kapan pun dan dimana saja sehingga murid tetap bisa belajar mengenal huruf, angka, buah-buahan, hewan tersebut dimana saja dan kapan saja.